Manage Activity Pages 4

## Manage Activity Products

Here you add the registration fees, early and late, faculty, and fellows/Resident registration. Also additional items like printed syllabus, labs, receptions, extra courses, etc.

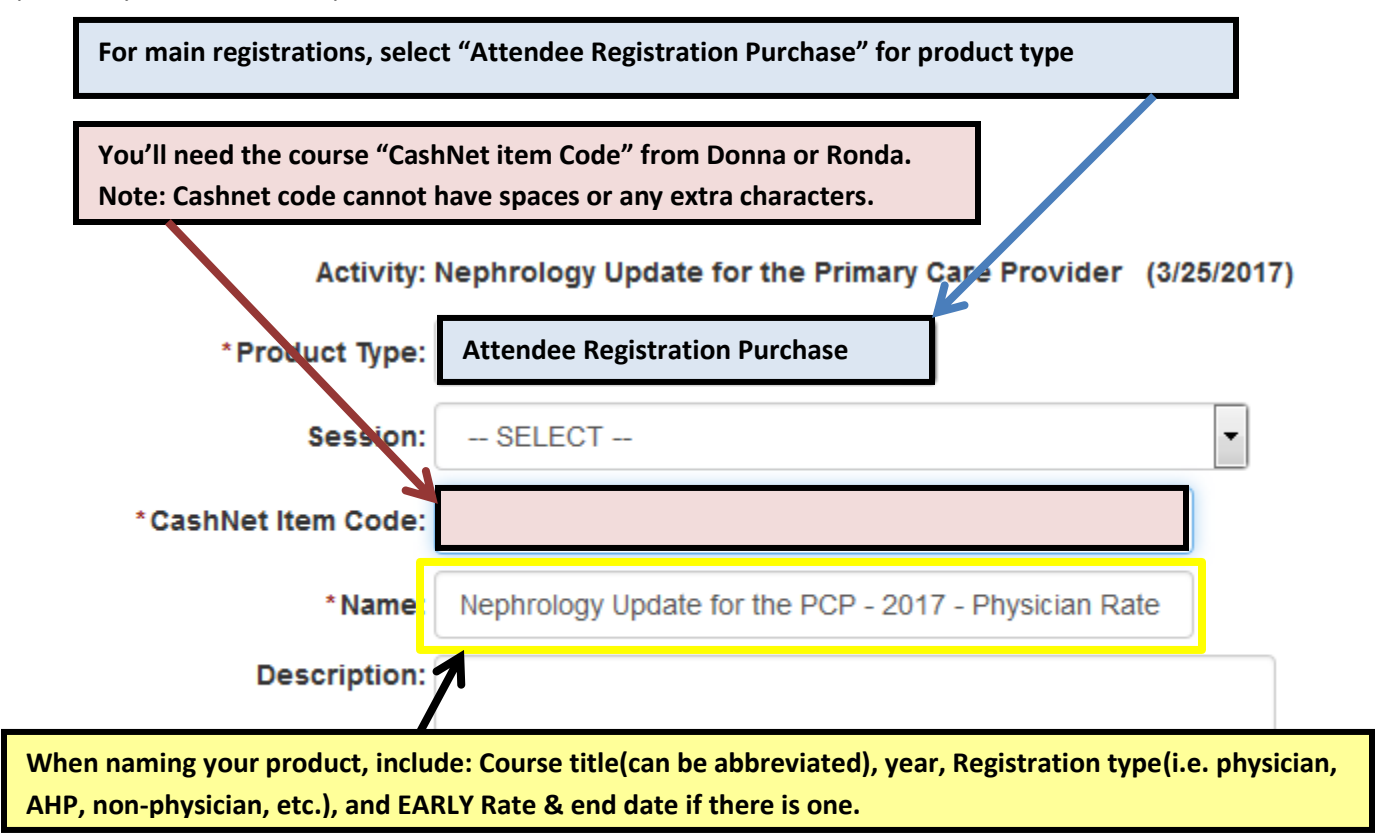

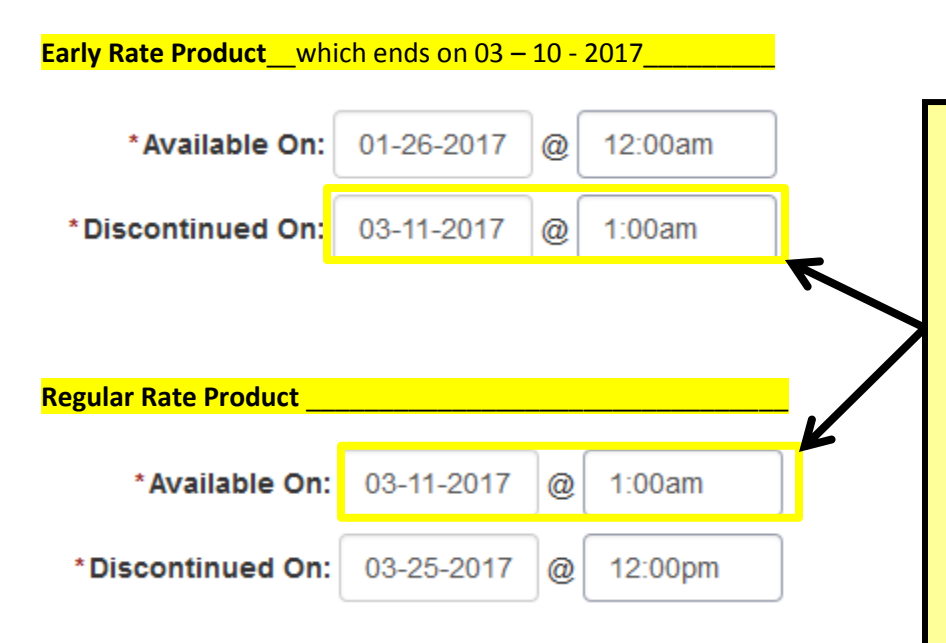

**Duplicate your Early Rate Product after completing the remaining steps and saving.** 

**Your duplicate will be your regular registration rate, so you can remove "Early Rate" from the title and change the dates. As shown in the example, make sure your "discountinued and available on" dates match, being the following morning at 1:00am**

**Your last discountinued on should be a few days after the activity. This leaves room to register people from the admin side**

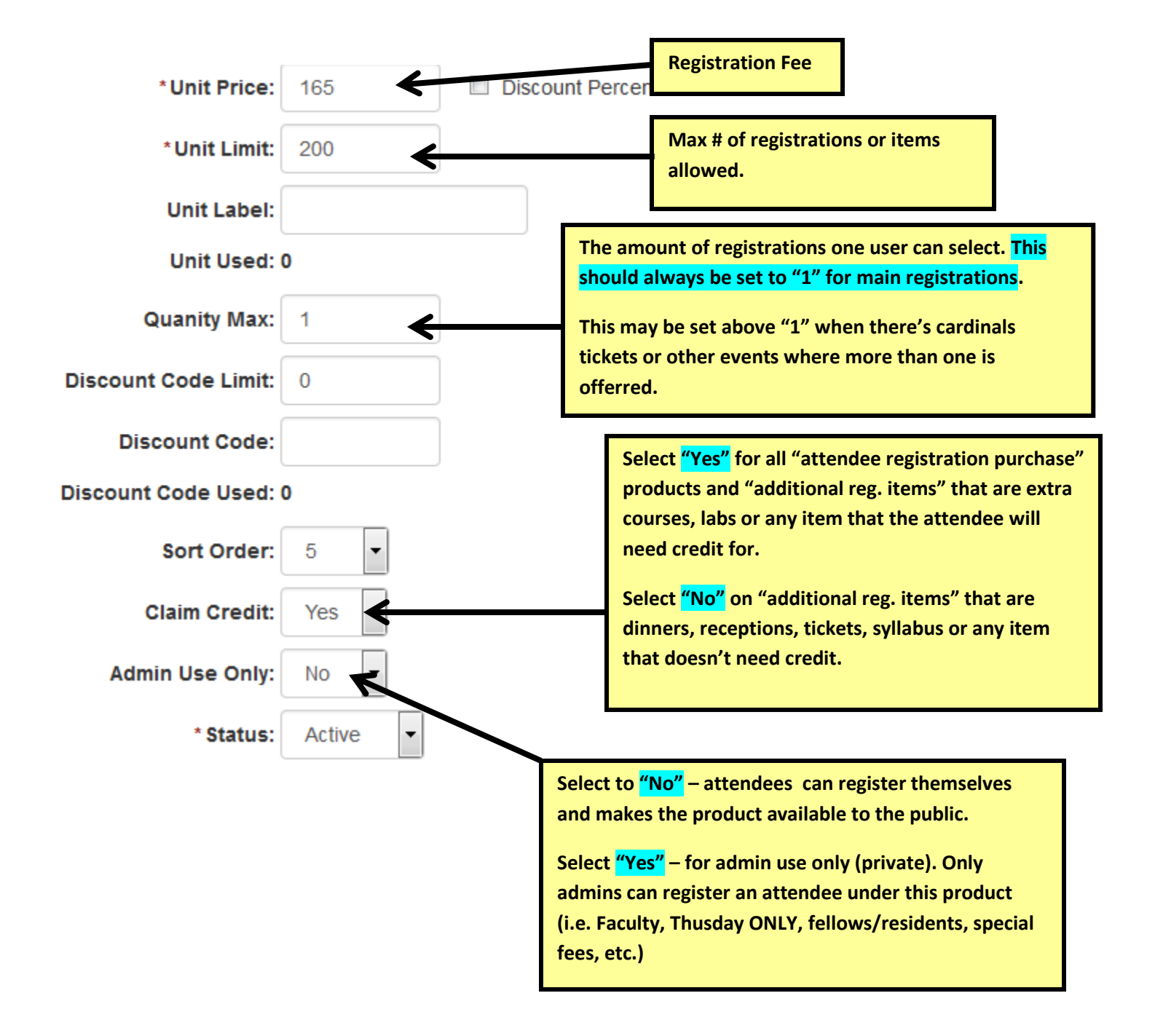

Select the registration type that's associated with their Registration Price or additional item only.

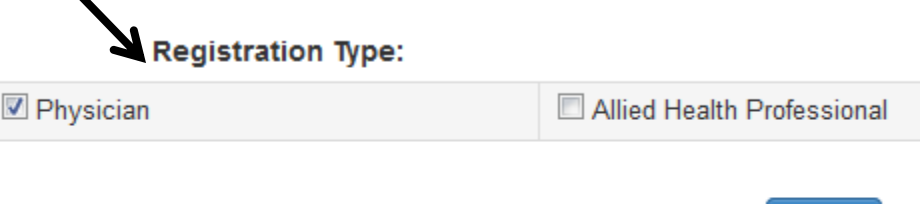

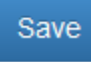

## **Additional Registration Items**

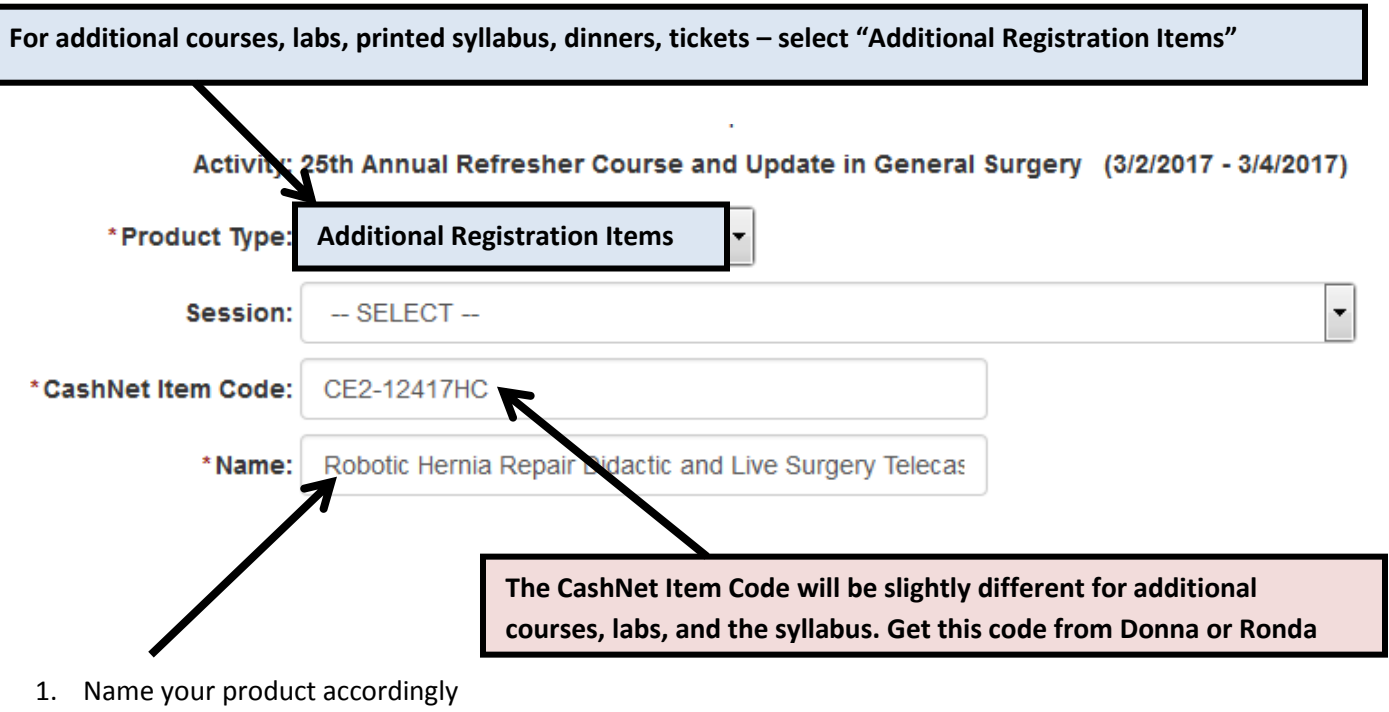

- 2. Enter your dates
- 3. Follow the remaining instructions above to finish